# **Replacing a Failed S1500 Internal OS Hard Drive**  FE-95**HPP**007-00

# Revision History

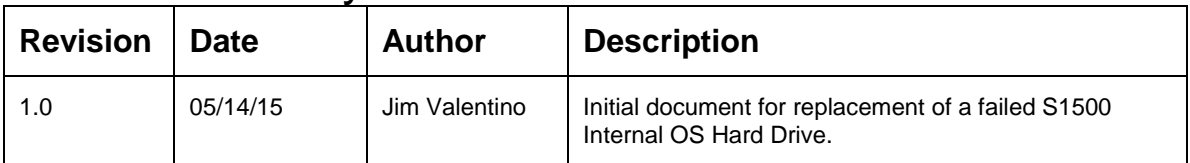

The procedure to identify and replace the failed internal drive is outlined in the following document:

## **Hitachi Compute Rack 220S CRU Replacement Guide MK-90CRS003-01**

The above document is referenced as the "CRU GUIDE" in this procedure.

This document describes the procedures to follow *before* and *after* the replacement of the drive.

#### **IMPORTANT**

*Ensure that the part number on the replacement part is identical with the failed part.* 

*To prevent damaging a FRU/CRU, make sure you adhere to the following static electricity precautions:* 

- *Remove plastic, vinyl, and foam from the work area.*
- *Wear an antistatic wrist strap attached to a ground.*
- *Before handling a FRU/CRU discharge any static electricity by touching a ground surface.*
- *Do not remove a FRU/CRU from its antistatic protective bag until you are ready to install it.*
- *When removing a FRU/CRU from a controller enclosure immediately place the FRU/CRU in an antistatic bag and in antistatic packaging.*
- *Handle a FRU/CRU only by its edges and avoid touching the circuitry.*
- *Do not slide a FRU/CRU over any surface.*
- *Limit body movement (which builds up static electricity) during FRU/CRU installation.*

### **FORWARD**

The S1500 system disk set consists of two internal drives in a RAID 1 configuration controlled by the LSI MegaRAID Adapter. These drives must be identical and are currently specified as:

**HDD SAS 600GB, 10000rpm, 2.5 inch,** GQ-UH7600UVHM-R

These internal drives are monitored by HiTrack, which will produce the failure notification as normally defined. If the MegaRAID System Manager GUI is available, the failure will be shown there as well.

A single hard drive failure will not impact the operation of the HPP application, however prompt action must be taken when a failure is reported as a failure of the other RAID 1 drive will cause downtime for the HPP.

# **PROCEDURE**

- 1. This is a HOT SWAPPABLE component. Be aware that the procedure will be performed while the HPP system is active.
- 2. **To identify the location of the failed** drive, refer to, and execute from, the CRU GUIDE:

Section 2 "Replaceable Parts" outlines the drive locations in sub-section "Replaceable parts – front and rear". Observe the following diagram of the CR220, which you will see in the CRU document.

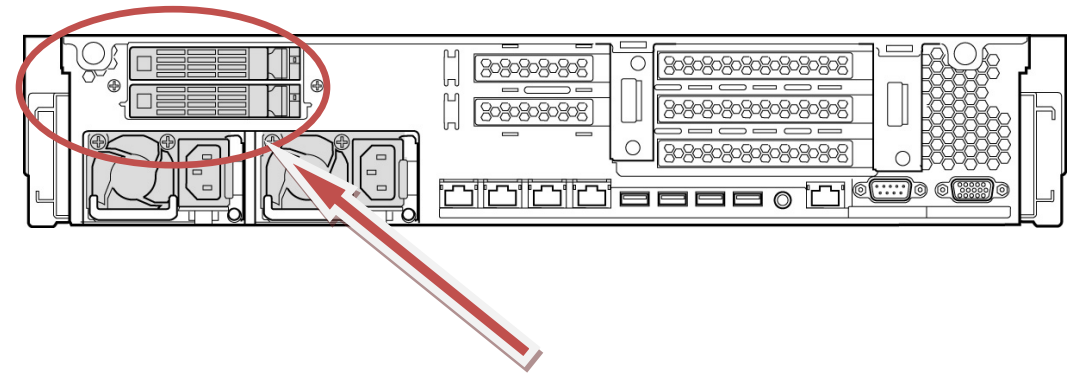

*Boot drive pair located directly above the redundant power supplies.*

3. To **review the flowcharted basic replacement procedure**, refer to, and execute from, the CRU GUIDE:

Section 3 "Preparation" outlines the procedure flow in sub-section "Basic Replacement Procedure – Hot-swappable component HDD…".

4. To **remove the failed drive**, refer to, and execute from, the CRU GUIDE:

Section 4 "Replacing Parts" defines the procedure flow in sub-section "Removing an HDD/SSD" and illustrated as below:

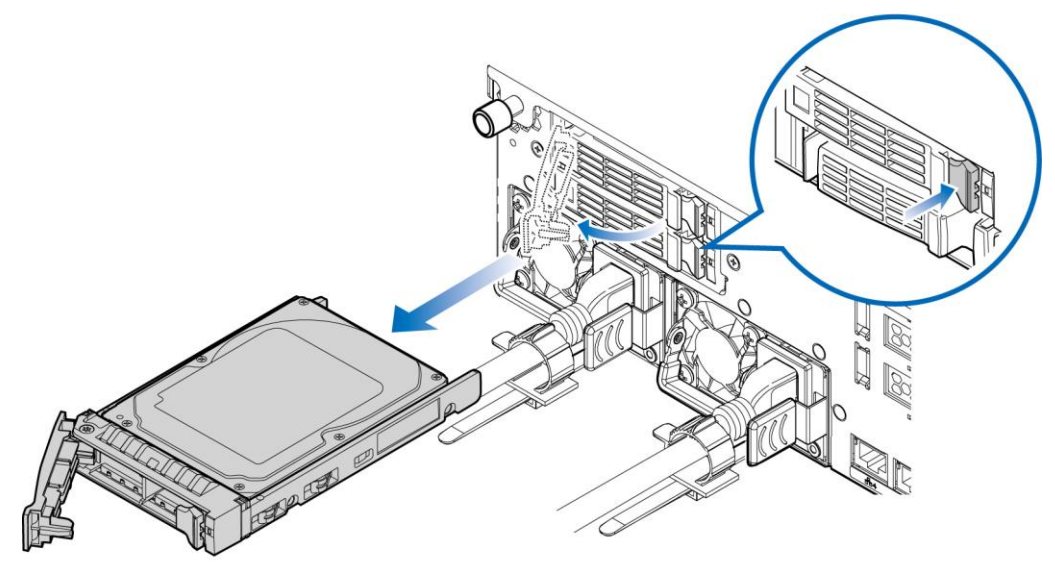

*Remove a failed HDD/SSD (Rear side)*

5. To **install the new drive**, refer to, and execute from, the CRU GUIDE:

Section 4 "Replacing Parts" defines the procedure flow in sub-section "Installing a HDD/SSD" and illustrated as below:

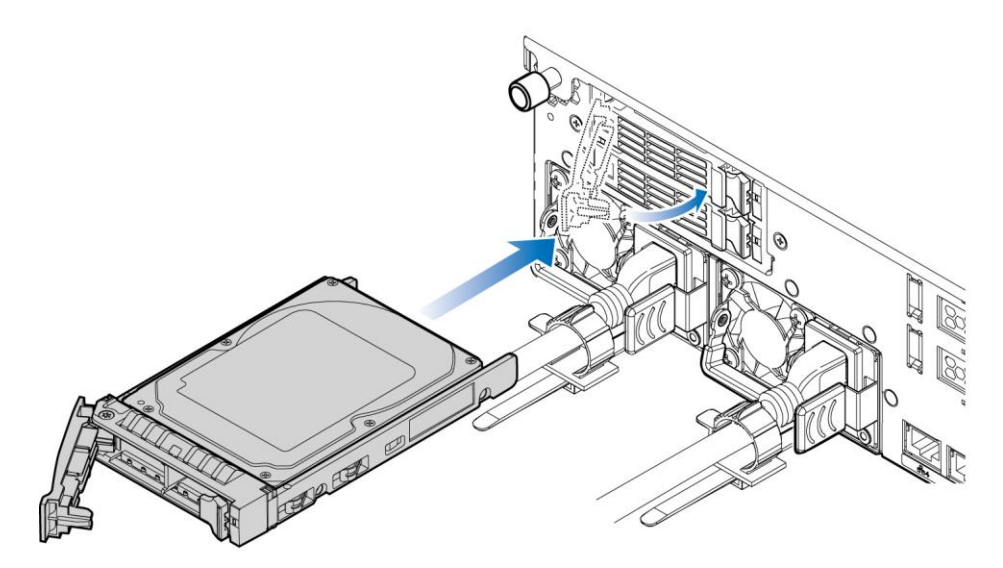

*Installing an HDD/SSD (Rear side)*

6. Once the new drive has been installed, the MegaRAID Controller will add the HDD to the RAID 1 drive set, and will begin a rebuild of the virtual volume created by the two drives.